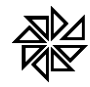

## **DECRETO Nº 8.264/2014 – ALTERAÇÕES NA EMISSÃO DA NFS-E POR MEIO DO ISSWEB**

## **1. A informação do valor aproximado da carga tributária na NFS-e**

Em junho de 2014 entrou em vigor a **Lei n.º 12.741/2012**, que determina a indicação, nas notas fiscais de mercadorias e de serviços, da **carga tributária** que compõe o preço cobrado do consumidor. A partir de então, o comerciante ou o prestador de serviço que não indicar essa informação na nota fiscal estará sujeito à fiscalização orientadora, podendo ser multado a partir do dia 1º de janeiro de 2015.

No caso da prestação de serviço, não basta apenas a informação do ISS ou dos tributos federais (IRRF, INSS, etc) incidentes sobre a prestação e retidos ou não pelo tomador do serviço, como já é informado na NFS-e emitida pelo ISSWeb. É necessário que seja **informada também a carga tributária** estimada com base nos tributos que estão computados também no preço dos materiais envolvidos na prestação desse serviço (ou seja, que já foram pagos anteriormente).

Para facilitar o cumprimento dessa lei pelos contribuintes, o Instituto Brasileiro de Planejamento Tributário (**IBPT**) **está calculando,** a cada seis meses, **os valores referentes a cada tipo de atividade e disponibilizando gratuitamente na internet**. A tabela disponibilizada pelo IBPT e utilizada de junho de 2014 até agora pela Fiorilli Software na configuração do ISSWeb previa o valor aproximado da carga tributária para cada atividade de prestação de serviço prevista na lista anexa à Lei Complementar n.º 116/2003.

Por isso, até hoje, o ISSWeb estava configurado de tal forma que, quando o prestador informava, na emissão da NFS-e, a atividade a que correspondia o serviço prestado, o sistema indicava automaticamente a **porcentagem da carga tributária** relativa a essa atividade e **calculava, também automaticamente, o valor dessa carga tributária** referente ao serviço registrado na nota, conforme ilustrado na imagem abaixo.

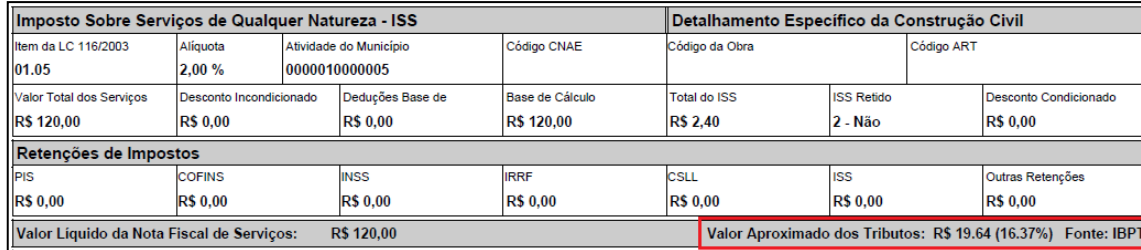

Tratava-se de um valor único para expressar a carga tributária total aproximada para os serviços informados na NFS-e.

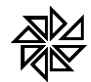

## **2. Alterações decorrentes da aplicação do Decreto n.º 8.264/2014**

Entretanto, o Decreto n.º 8.264/2014, publicado em junho de 2014 para regulamentar a Lei n.º 12.741/2012, trouxe a seguinte previsão:

*Art. 2º Nas vendas ao consumidor, a informação, nos documentos fiscais, relativa ao valor aproximado dos tributos federais, estaduais e municipais que influem na formação dos preços de mercadorias e serviços, constará de três resultados segregados para cada ente tributante, que aglutinarão as somas dos valores ou percentuais apurados em cada ente.* 

*Parágrafo único. Para fins do disposto no caput, a informação deverá ser aposta em campo próprio ou no campo "Informações Complementares" do respectivo documento fiscal.*

*(...)*

*Art. 5º O valor estimado dos tributos mencionados no art. 3º será apurado sobre cada operação e, a critério das empresas vendedoras, poderá ser calculado e fornecido, semestralmente, por instituição de âmbito nacional reconhecidamente idônea, voltada primordialmente à apuração e análise de dados econômicos.* 

*Parágrafo único. Os cálculos poderão ser elaborados com médias estimadas dos diversos tributos e baseados nas tabelas da Nomenclatura Comum do Mercosul - NCM e da Nomenclatura Brasileira de Serviços - NBS.*

Então, agora é necessário que a Nota Fiscal de Prestação de Serviço passe a apresentar, **de forma separada: o valor aproximado dos tributos federais, o valor aproximado dos tributos estaduais e o valor aproximado dos tributos municipais** (ainda que agrupadas no mesmo texto, tal como: "*Valor Aproximado de Tributos: Federais x%, Estaduais y% e Municipais z%*"). Além disso, o cálculo dessas porcentagens deve ser elaborado **de acordo com os itens de prestação de serviço previstos na Nomenclatura Brasileira de Serviços – NBS**.

Em razão do grande nível de detalhamento das atividades previstas na NBS (mais de novecentos itens) e da impossibilidade de se inserir um campo específico para essa informação no Webservice, caberá, a partir de agora, **ao próprio prestador de serviço informar o valor aproximado da carga tributária do serviço prestado**, diferenciando os valores referentes às cargas tributárias correspondentes aos tributos federais, estaduais e municipais. Para tanto, será disponibilizada, na parte final da tela de emissão de NFS-e do ISSWeb, a seção.*"Valor Aproximado Tributos (Lei 12.741/2012 Dec 8.264/2014)"*, destacada na imagem abaixo.

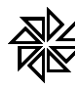

 $\overline{a}$ 

## **FIORILLI SOC CIVIL LTDA. - SOFTWARE** ASSISTÊNCIA E CONSULTORIA MUNICIPAL Marginal, 66-CEP 16140-000-Balsamo-SP - Fone: 0xx17 3264 9000

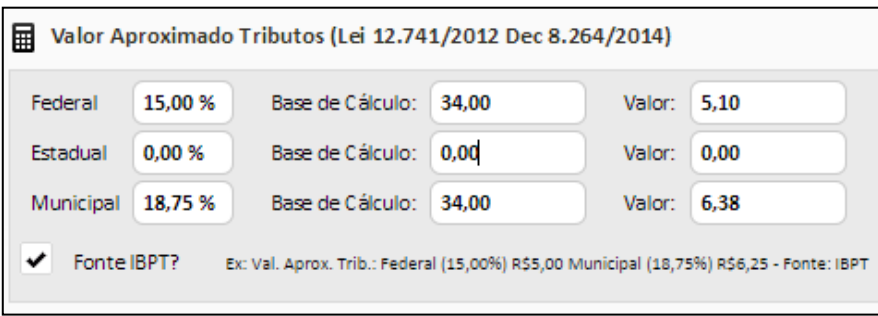

O prestador de serviço deverá **informar a porcentagem da carga tributária** correspondente à informação da carga tributária que deseja inserir na NFS-e (federal, estadual ou municipal) (exemplo: 15,00% para os tributos federais e 18,75% para os tributos municipais) e, no campo à frente ("*Base de cálculo*"), **informar o resultado do valor bruto dos serviços indicado na NFS-e menos o valor do desconto incondicionado, se houver**. Com isso, o sistema calculará automaticamente o valor da carga tributária equivalente a cada um, multiplicando a porcentagem pelas bases de cálculo informadas, e preencherá automaticamente os campos "*Valor*" com os resultados respectivos.

Para inserir essa informação na NFS-e, especialmente essas porcentagens, o prestador de serviço **pode fazer o cálculo por conta própria ou utilizar os valores dos cálculos realizados pelo Instituto Brasileiro de Planejamento Tributário (IBPT)** e disponibilizados gratuitamente no site desse Instituto, no seguinte endereço: **https://www.ibpt.org.br/** <sup>1</sup>. Nesse último caso, o prestador deverá selecionar o checkbox da opção "*Fonte: IBPT*", disponibilizado ao final dessa seção da tela de emissão de NFS-e, para que a fonte dessa informação seja indicada na NFS-e.

Então, as informações inseridas e calculadas nesses campos passarão a ser destacadas no final do campo **"***Discriminação dos Serviços***" da NFS-e emitida por meio do ISSWeb**, conforme as **orientações da Associação Brasileira das Secretarias de Finanças das Capitais (ABRASF)**. Com isso, a informação da carga tributária deixará de constar na mesma linha em que era indicado o "*Valor Líquido da Nota Fiscal*", como é possível observar na imagem seguinte.

 $1$  Nesse site, o prestador de serviço ou seu contador deve buscar o link de acesso à tabela de integração do imposto na Nota Fiscal e, na tela que será aberta – "De olho no imposto" -, **realizar o cadastro** para poder fazer o **download** do manual de aplicação da legislação comentada acima e também das tabelas com os valores das cargas tributárias calculadas para todo o Brasil. O prestador de serviço deverá **utilizar a tabela correspondente ao Estado onde está estabelecido**.

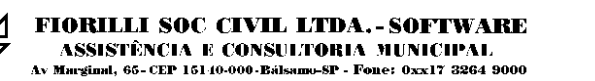

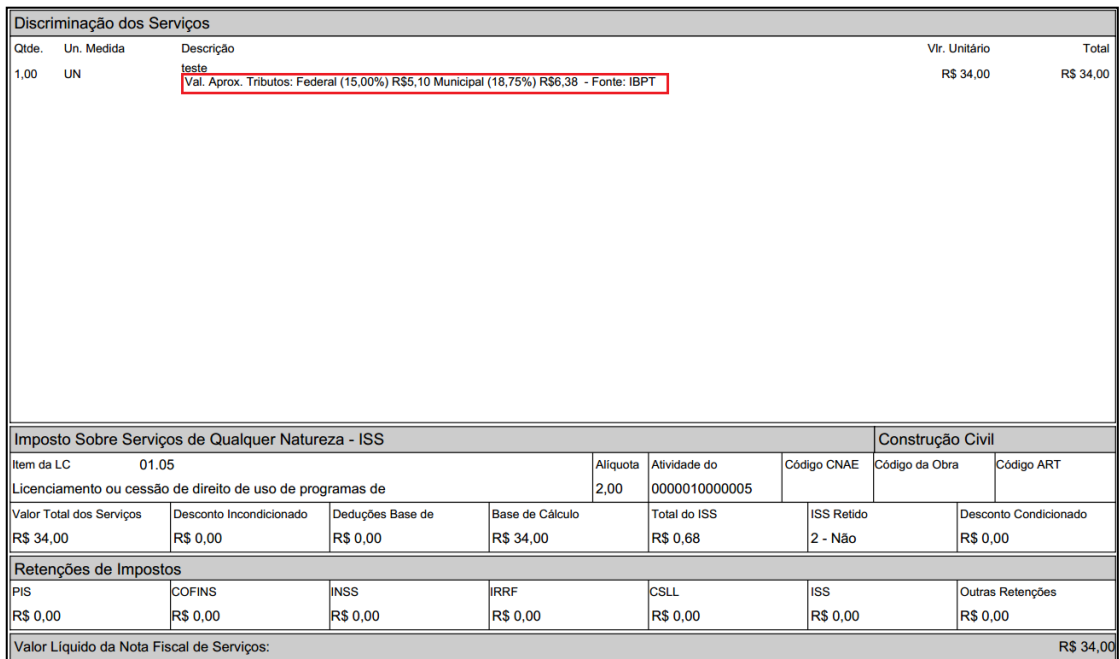

No caso de notas fiscais geradas a partir do WebService, essa informação também deverá ser inserida no campo "*Discriminação*", para que, na geração da NFS-e, passe a constar também nesse mesmo campo.

Observe-se que, caso o contribuinte não preencha os campos com as porcentagens e os valores de base para o cálculo das cargas tributárias, no momento da emissão da NFS-e, conforme ilustrado acima, a NFS-e emitida carregará a mensagem "*Valor Aprox. Tributos: Federal (0,00%) R\$0,00 Municipal (0,00%) R\$0,00 – Fonte: IBPT*", com os valores zerados, conforme ilustrado abaixo.

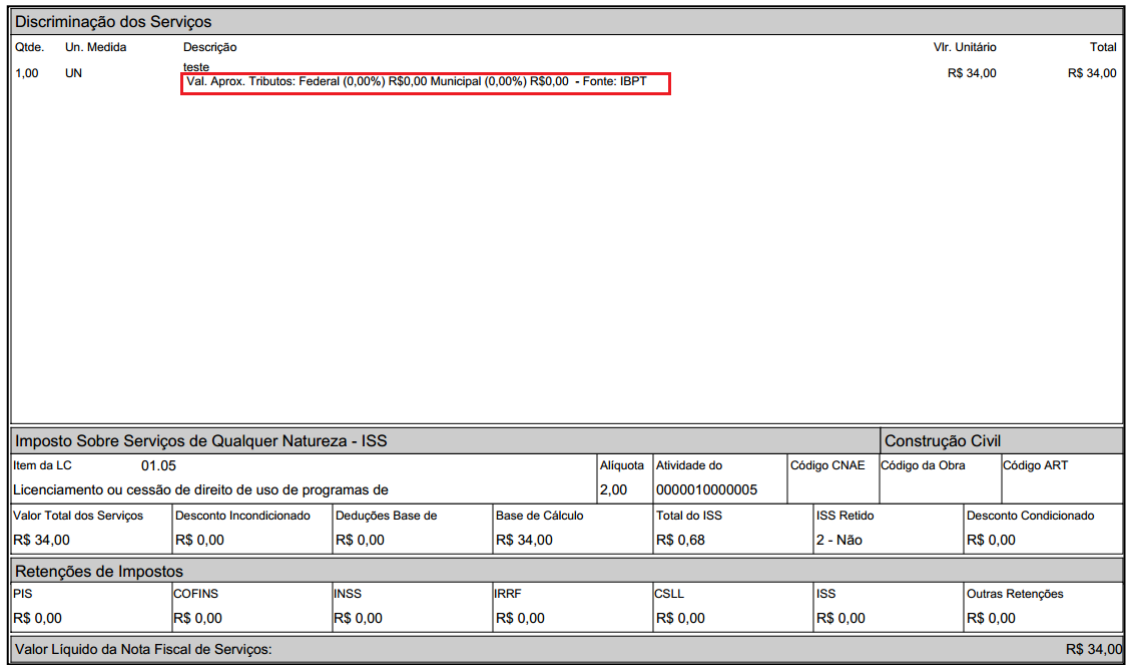

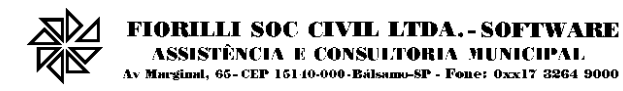

Da mesma forma, se apenas os valores de uma dessas esferas de tributação (federal, estadual ou municipal) forem preenchidas, as demais serão apresentadas na NFS-e com o valor zerado (exemplo: "*Valor Aprox. Tributos: Federal (0,00%) R\$0,00 Municipal (18,75%) R\$6,38 – Fonte: IBPT*"), como ilustrado a seguir.

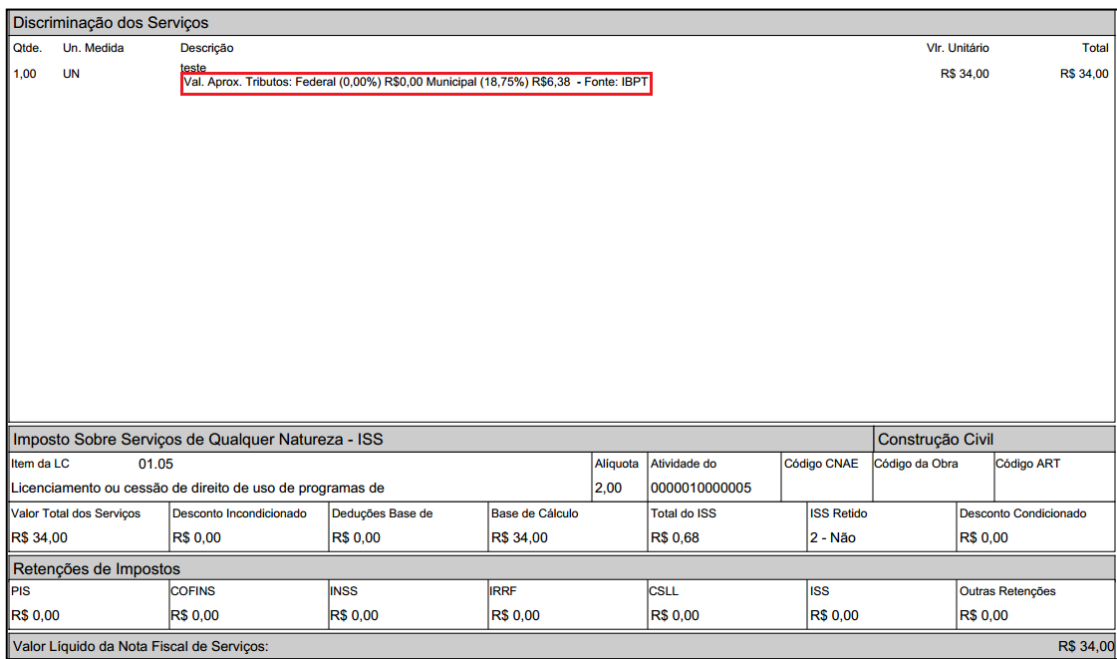

Lembramos que o prestador de serviço que não informar o valor aproximado da carga tributária nas notas fiscais que emitir estará descumprindo essa legislação federal e, em razão disso, estará sujeito à fiscalização do PROCON e à aplicação de multas.

> *Bálsamo/SP, 02 de fevereiro de 2015. Equipe SIA – ISSWEB Fiorilli Software*